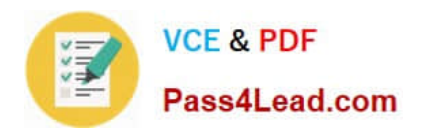

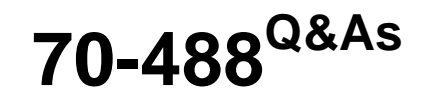

Developing Microsoft SharePoint Server 2013 Core Solutions

# **Pass Microsoft 70-488 Exam with 100% Guarantee**

Free Download Real Questions & Answers **PDF** and **VCE** file from:

**https://www.pass4lead.com/70-488.html**

100% Passing Guarantee 100% Money Back Assurance

Following Questions and Answers are all new published by Microsoft Official Exam Center

**C** Instant Download After Purchase

**83 100% Money Back Guarantee** 

- 365 Days Free Update
- 800,000+ Satisfied Customers

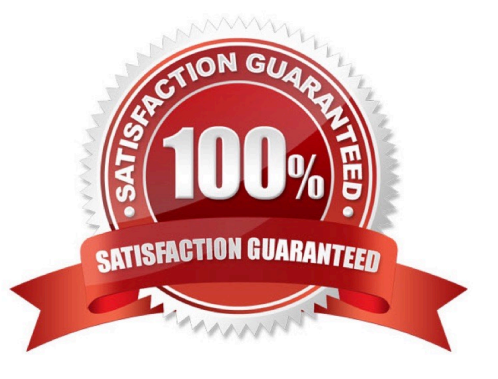

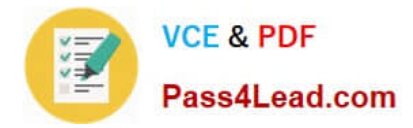

### **QUESTION 1**

You need to ensure that the CourierMobile app determines whether the franchisee owns the account.

What should you do?

A. Use OAuth and App only security. Request the Read right from the http://sharepoint/content/ sitecollection/web/list scope URI.

B. Use OAuth and App+User security. Request the Read right from the http://sharepoint/content/ sitecollection scope URI.

C. Use SPSecurity.RunWithElevatedPrivileges to connect to SharePoint and read from the Accounts list in the site collection.

D. Use the SharePoint user credentials of the bicycle messenger to connect to SharePoint and read from the Accounts list in the site collection.

Correct Answer: B

\*

 SharePoint users three types of authorization policies. The user-only policy requires only that the call to SharePoint include an authenticated user identity. The app-only policy requires only that the call include only an authenticated app identity. The user+app policy requires that the call include both kinds of authenticated identities.

\*

 You may have already heard that OAuth 2.0 plays an important role in the authentication and authorization of apps for SharePoint. It does, but it is not necessarily a part of the authorization story for every app for SharePoint. If you plan to build an app for SharePoint that runs in an remote web application and communicates back to SharePoint using serverside code, you will need to use OAuth.

Scenario:

\*

 The CourierMobile app must be able to connect to the SharePoint Customers list and verify whether the account belongs to the franchisee to avoid pickups or deliveries to customers that do not belongs to the franchisee. When the CourierMobile add accesses the Customers list, it must only read its contents with the minimum permissions necessary.

\*

 Margie\\'s Travel provides an API to enable external developers to authenticate by using OAuth and claims-based authentication. Many couriers are members of Margie\\'s Travel

Reference: Authorization and authentication of apps for SharePoint 2013

# **QUESTION 2**

DRAG DROP

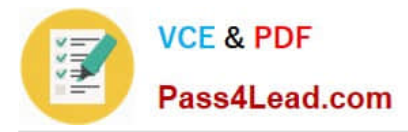

You need add to code at line IL22 to implement the task list design.

How should you complete the relevant code? (To answer, drag the appropriate code segments to the correct location or locations in the answer area. Each code segment may be used once, more than once, or not at all. You may need to

drag the split bar between panes or scroll to view content.)

Select and Place:

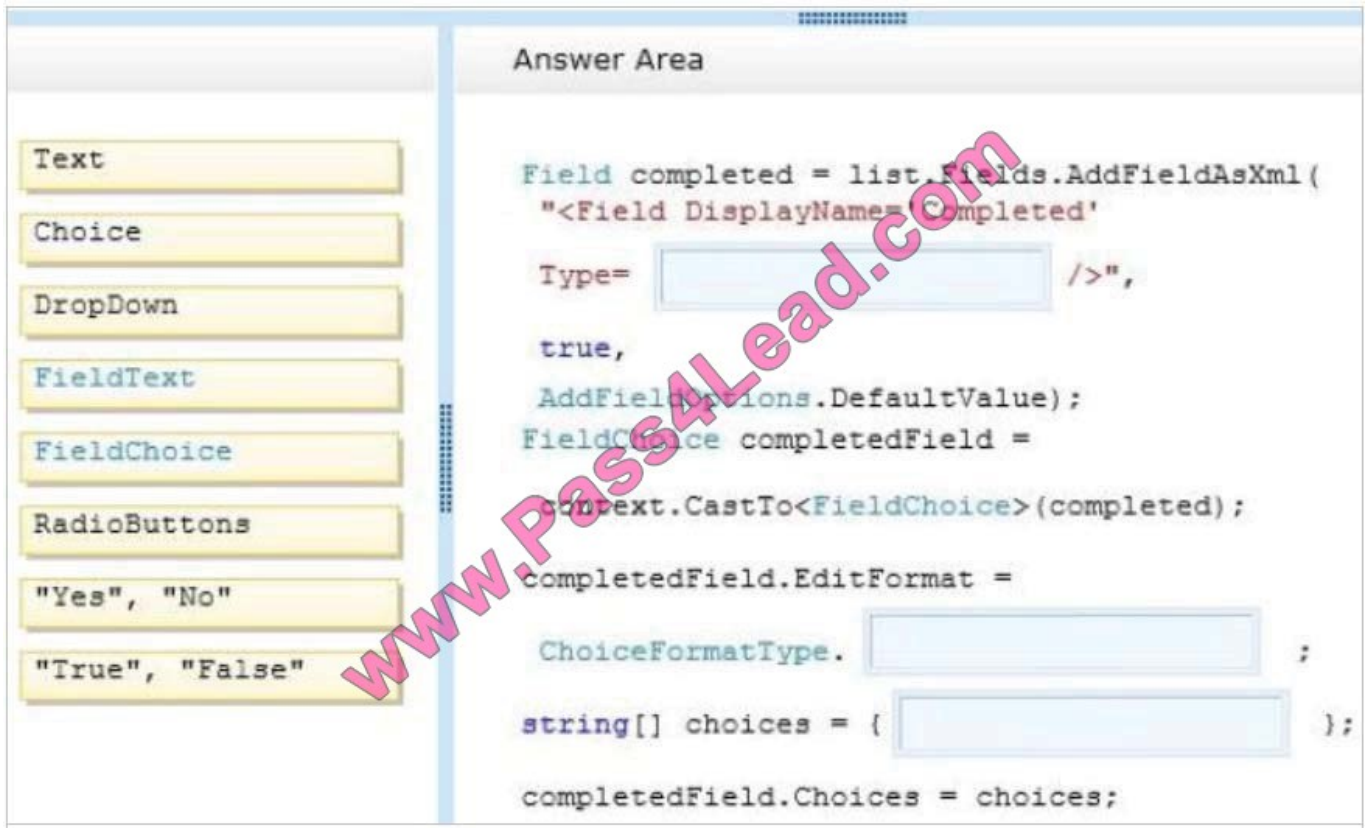

Correct Answer:

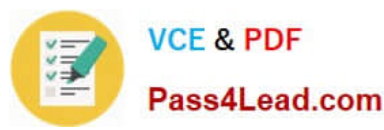

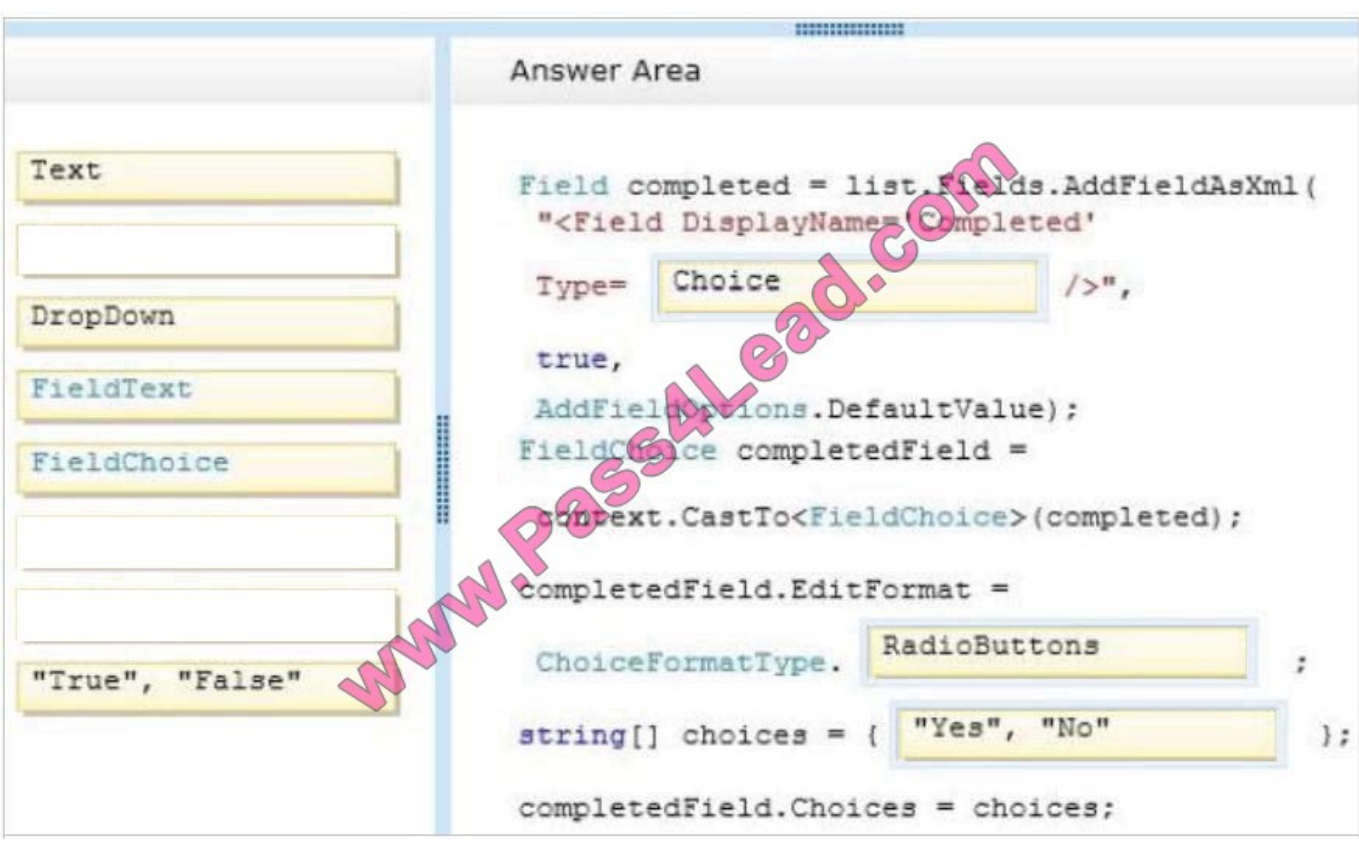

Scenario: Tasks can be tagged with the programming language being used. Task list items may be tagged only with the following terms: C++, C#, and JavaScript.

#### **QUESTION 3**

#### DRAG DROP

Contoso. Ltd. uses SharePoint for document sharing, task management, and workflows. Contoso, Ltd has a SharePoint portal with a URL of intranet.contoso.com.

The portal has 5,000 subsites. It is used by 50,000 users.

You develop a custom web level feature that allows users to see their tasks from every website on the portal.

You need to use a Windows PowerShell script to enable the web level feature in the subsites without adversely impacting the performance of the server.

You have the following script:

```
Target 1
foreach($site in ($siteScope | Get-SPSite (http://intranet.contoso.com"))
€
   Target<sub>2</sub>
   $web = $webScope | Get-SPWeb $site.RootWeb.Url
   Target 3
٦
Target 4
```
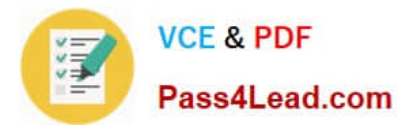

Which values should you include in Target 1, Target 2, Target 3 and Target 4 to complete the script? (To answer, drag the appropriate values to the correct targets in the answer area. Each value may be used once, more than once, or not at all. You may need to drag the split bar between panes or scroll to view content.)

### Select and Place:

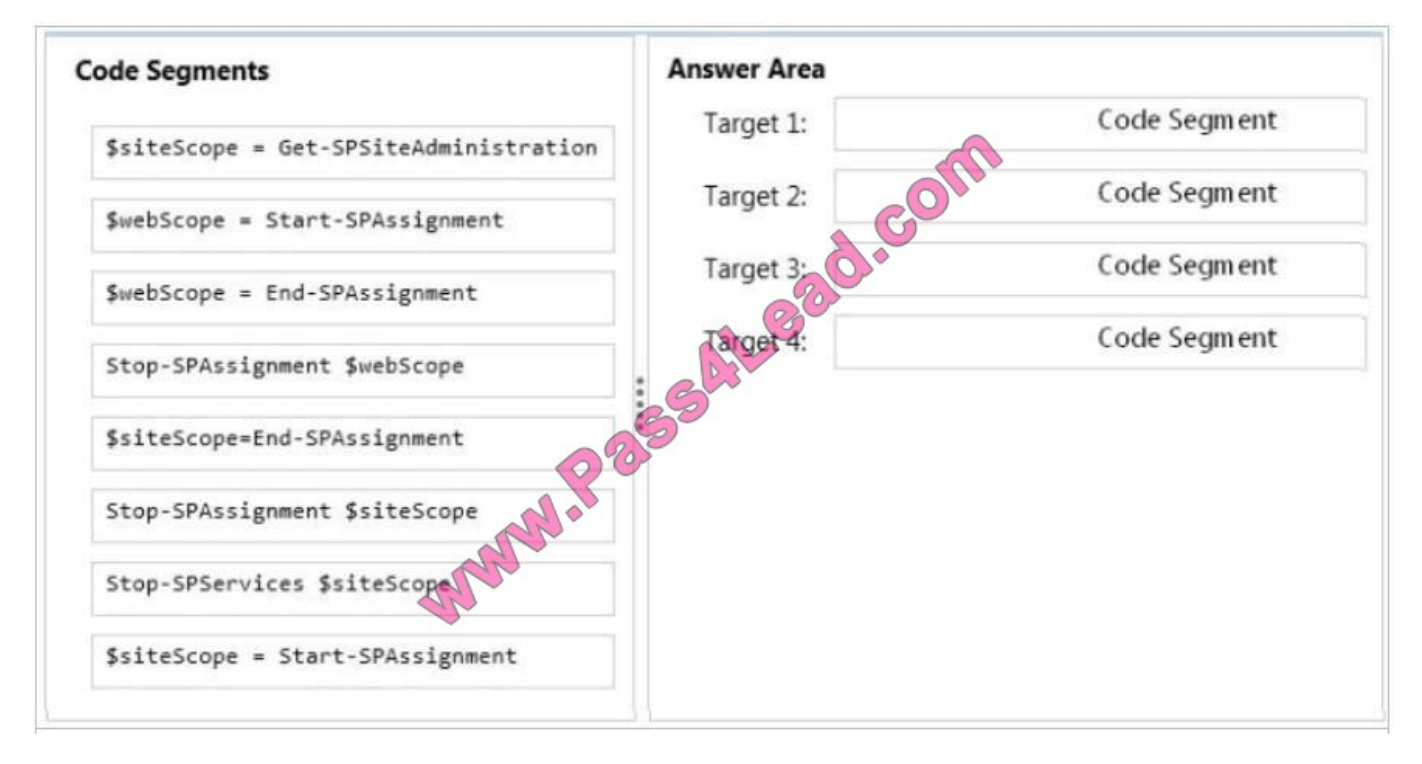

#### Correct Answer:

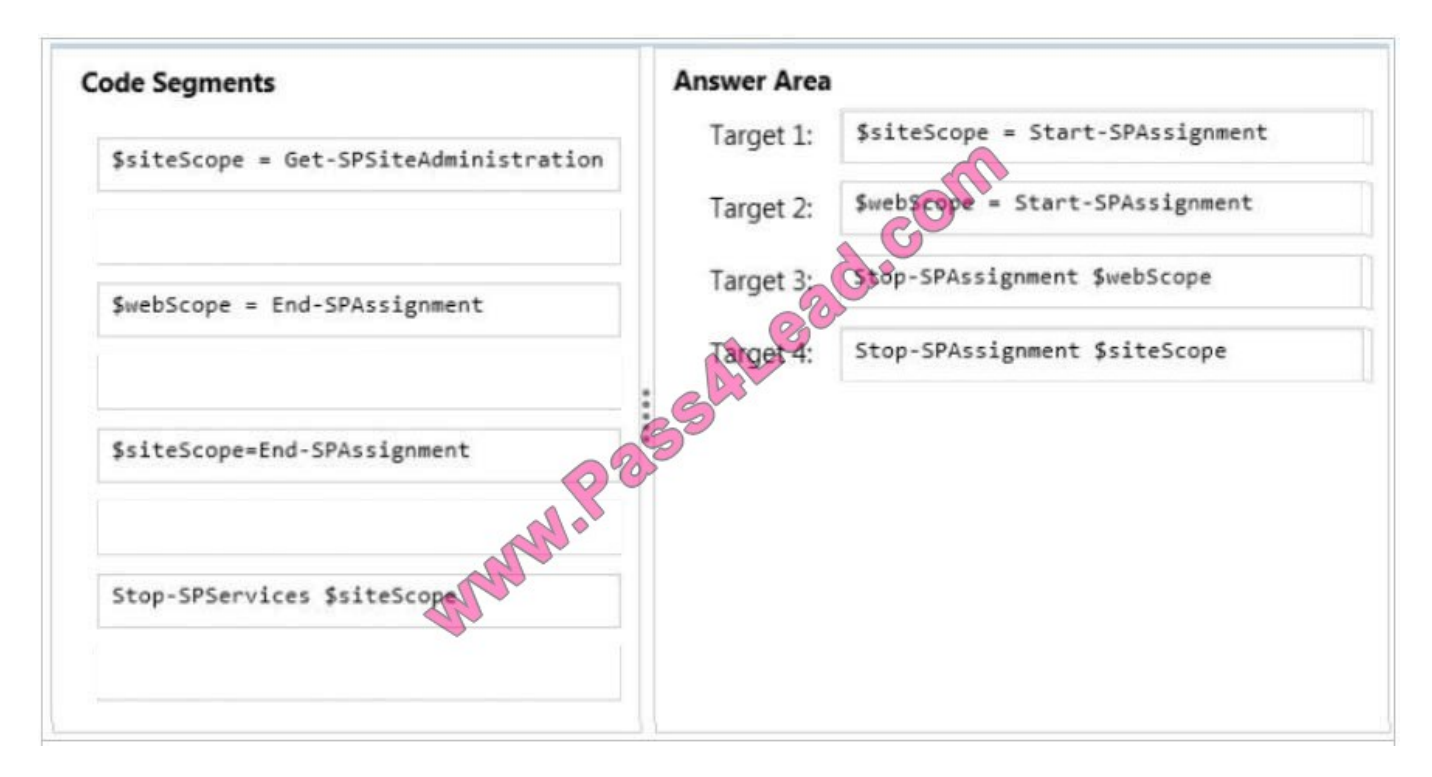

\* Example: Advanced Assignment Objects are assigned to named stores for disposal. You can dispose of objects by using the -Identity parameter with the Stop-SPAssignment command. \$siteScope = Start-SPAssignment foreach(\$site in

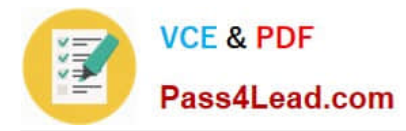

(\$siteScope | Get-SPSite "http://server/\*")) { \$webScope = Start-SPAssignment \$web = \$webScope | Get-SPWeb \$site.RootWeb.Url \$web.Title = "Greetings from PowerShell" \$web.Update() Stop-SPAssignment \$webScope } Stop-SPAssignment \$siteScope Regardless of the level used, all objects are disposed of when the PowerShell runspace is closed.

# **QUESTION 4**

DRAG DROP

You work on a SharePoint Enterprise Content Management (ECM) project.

You need to ensure that all Microsoft Word documents are converted to Portable Document Format (PDF) once they are published and approved.

You have the following code:

```
public override void Target 1(SPItemEventProperties properties)
\overline{\mathcal{L}}base.Target 2(properties):
  SPListItem spListItem = properties.ListItem;
  SPFile spFile = spListItem.File;
  String spFileExtension = Path.GetExtension(spFile:Name):
  if ((spFileExtension.ToUpper() == ".DOCX'
   (spfile.Level == Target 3. Target 4))ŧ
    ConversionJob conversionJob =
     new ConversionJob("Word Autowation Services Application");
    conversionJob.Name = "PDF Conversion";
    conversionJob.UserToken = properties.Web.CurrentUser.UserToken;
    conversionJob.Settings OutputSaveBehavior =
      SaveBehavior.AlwaysOverwrite;
    conversionJob.Settings.OutputFormat = SaveFormat.PDF;
    conversionJob.Settings.UpdateFields = true;
    string siteUsl + properties.WebUrl + "/";
    string outputUrl = siteUrl+spFile.Url.Replace(".docx", ".pdf");
    conversion3bb.AddFile(siteUrl + spFile.Url, outputUrl);
    conversionJob.Start();
  3
\mathcal{F}
```
Which code segments should you include in Target 1, Target 2, Target 3 and Target 4 to complete the code? (To answer, drag the appropriate code segments to the correct targets in the answer area. Each code segment may be used once, more than once, or not at all. You may need to drag the split bar between panes or scroll to view content)

Select and Place:

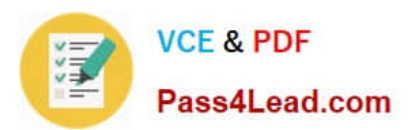

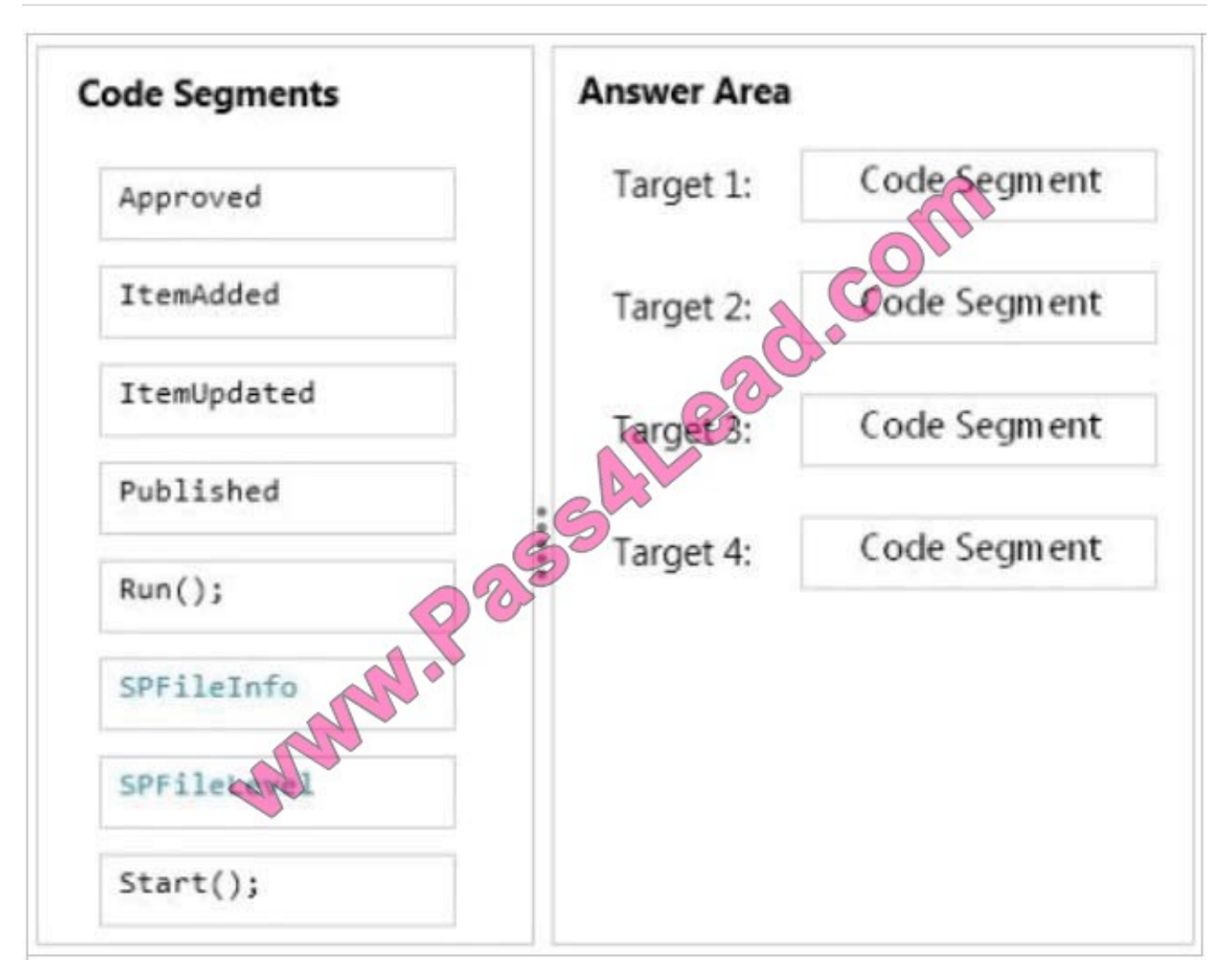

Correct Answer:

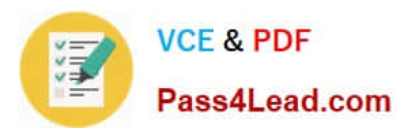

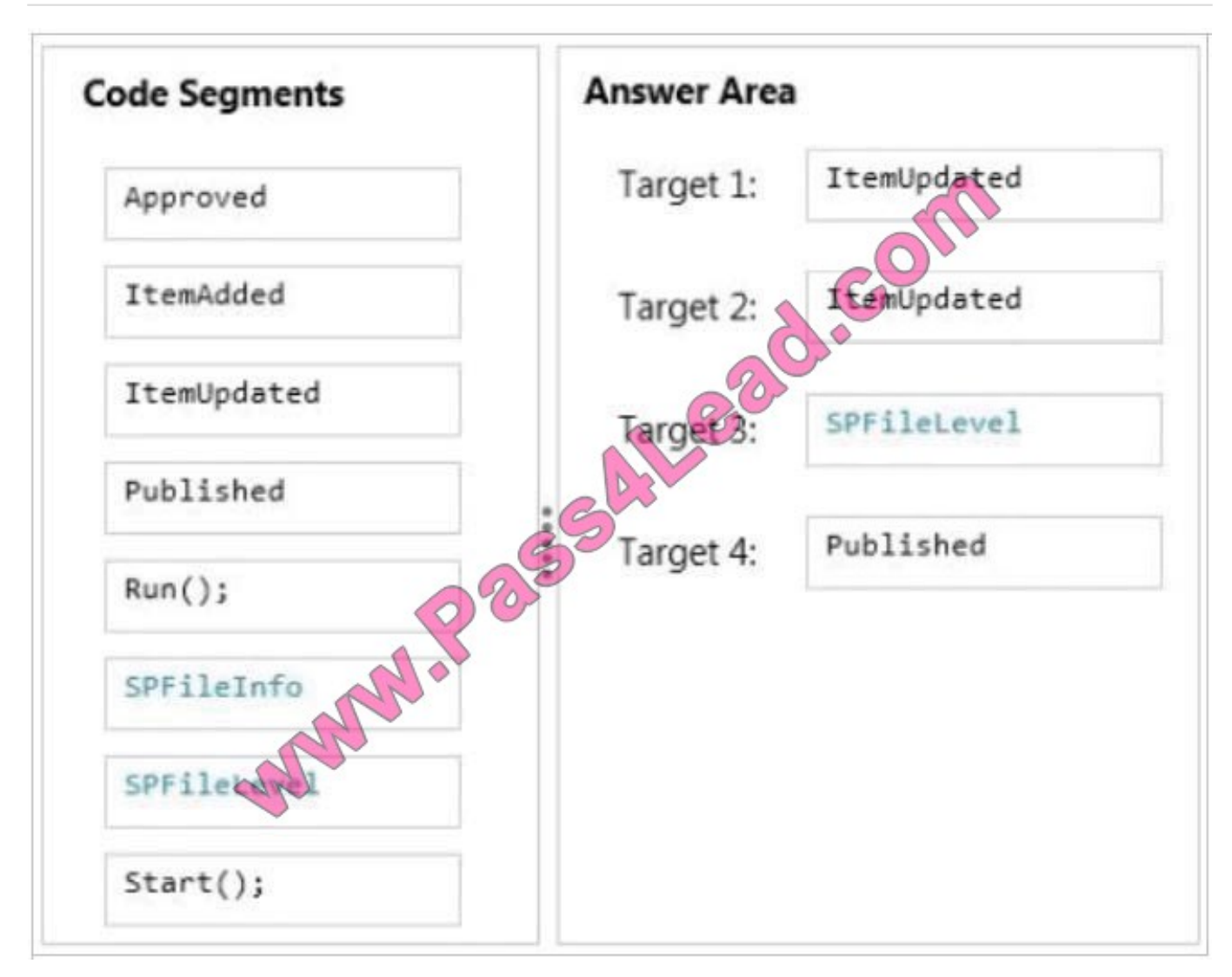

\* ItemUpdated

Runs after an item has been updated in the list

\* SPFileLevel.Published

SPFileLevel specifies the level of publication for a document.

Published: The document is published.

### **QUESTION 5**

You receive an error when you deploy the app.

You need to resolve the error.

What should you do?

A. Create a deployment package and upload the app to the app catalog in SharePoint.

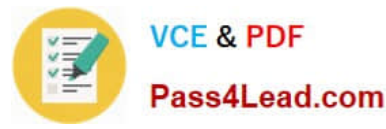

- B. Enable side-loading of apps in the app manifest.
- C. Deploy the app to https://contoso-my.sharepoint.com.
- D. Enable side-loading of apps in the Visual Studio project properties.

```
Correct Answer: A
```
We should deploy the app to the Development site, that is https://contoso.sharepoint.com/tasks (see Existing Site Configuration in scenario). Note:

\*

 Loading Apps directly from Visual Studio only works if the destination is a Developer site. That form of distribution, called side loading, is only used when testing and debugging an App. To load an App in a regular site you need to add the .App package produced in Visual to the App Catalog site that is associated with your Web Application. From there you will be able to load the app using the Site Contents link in your site.

\*

 Issue: While we try creating a SharePoint 2013 App in a SharePoint hosted model and when we try to deploy the solution, we get an "Error occurred in deployment step `Install app for SharePoint\\': Side loading of apps is not enabled on this site.

Solution:

1.

 That is, while creating a site collection/site where you want to deploy the app, create it using the "Developer Site" template under the Collaboration tab.

2.

 Always the app should be published/deployed to the developer site (A site collection with the Developer Site Template). And from this developer site you can add the App to your SharePoint site

Scenario: Pending Issues When you deploy the app from Visual Studio 2012, you receive the error: "Error occurred in de- ployment step \\'Install app for SharePoint\\': Sideloading of apps is not enabled on this site." Reference: Side Loading of apps is not enabled on this site error while installing app in SharePoint 2013

[70-488 PDF Dumps](https://www.pass4lead.com/70-488.html) [70-488 Practice Test](https://www.pass4lead.com/70-488.html) [70-488 Study Guide](https://www.pass4lead.com/70-488.html)

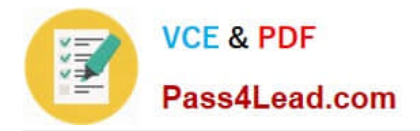

To Read the Whole Q&As, please purchase the Complete Version from Our website.

# **Try our product !**

100% Guaranteed Success 100% Money Back Guarantee 365 Days Free Update Instant Download After Purchase 24x7 Customer Support Average 99.9% Success Rate More than 800,000 Satisfied Customers Worldwide Multi-Platform capabilities - Windows, Mac, Android, iPhone, iPod, iPad, Kindle

We provide exam PDF and VCE of Cisco, Microsoft, IBM, CompTIA, Oracle and other IT Certifications. You can view Vendor list of All Certification Exams offered:

# https://www.pass4lead.com/allproducts

# **Need Help**

Please provide as much detail as possible so we can best assist you. To update a previously submitted ticket:

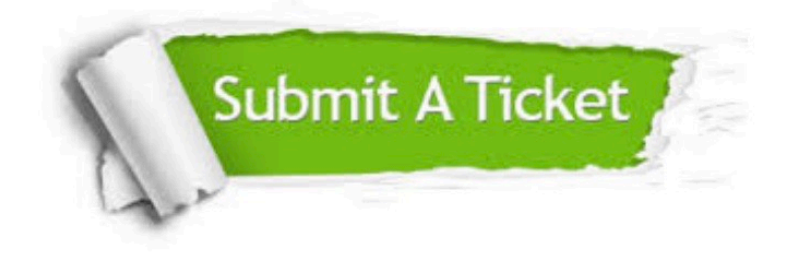

#### **One Year Free Update**

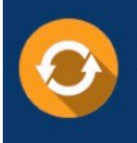

Free update is available within One fear after your purchase. After One Year, you will get 50% discounts for updating. And we are proud to .<br>poast a 24/7 efficient Customer Support system via Email

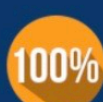

**Money Back Guarantee** 

To ensure that you are spending on quality products, we provide 100% money back guarantee for 30 days from the date of purchase

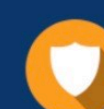

#### **Security & Privacy**

We respect customer privacy. We use McAfee's security service to provide you with utmost security for vour personal information & peace of mind.

Any charges made through this site will appear as Global Simulators Limited. All trademarks are the property of their respective owners. Copyright © pass4lead, All Rights Reserved.